# **IFC**モデルサーバを用いた**BIM**向け**Web**ビューワの実装

古田 悟1 中里 仁1 塚田 学1 江崎 浩1

概要:近年注目されるデジタルツイン技術とは,物理的な物体やシステムを仮想的に表現し,シミュレー ションや最適化を行う技術である.建築・エンジニアリング・建設(AEC)業界では,Building Information Modeling (BIM) を用いたデジタルツインが検討されており、施設管理の効率化や建物内を動くロボット のフィールドマップなどへの活用が期待されている.しかし,リアルタイムの状況に合わせてデジタルツ インデータを更新させることが難しいことや,BIM を手軽に扱うことのできるソフトウェアが不足してい ることなどが課題で,BIM を用いた屋内デジタルツインの運用・保守管理への導入は未だ十分に進んでい ない. 筆者らは連携グループと共に開発した, BIM データに簡易にアクセスできるサーバを活用し, Web ブラウザで動く BIM のビューア・3D エディタを開発した.

## **Implementation of 3D Web Viewer for BIM using IFC Model Server**

Satoru Furuta<sup>1</sup> Jin Nakazato<sup>1</sup> Manabu Tsukada<sup>1</sup> Hiroshi Esaki<sup>1</sup>

## **1.** はじめに

近年,デジタルツインという概念がさまざまな業界で注 目を集めている.デジタルツインとは,物理的な物体やシ ステム、プロセスを仮想的に表現し、それを使って現実世 界の対応するものをシミュレーション,監視,最適化する 技術である. 建築・エンジニアリング・建設 (AEC) 業界 では,建物のデジタルツインが設計,建設,施設管理の効 率化や,建物内を動くロボットのフィールドマップとし て経路計画などの基盤に活用されることが期待されてい る.AEC 業界では建物の情報をデジタル管理するために Building Information Modeling(BIM) を用いる流れが加速 しており [1], BIM がデジタルツインのデータ基盤として 用いられることが多い.BIM とは,建築物やインフラの設 計,建設,運用に関する情報をデジタルモデルに統合し,管 理・共有するための手法である.BIM では従来の 3D CAD のように図面上の線分表現として図形を保存するのではな く,実際の構成要素 (壁・柱・窓・ドア・階段など) 毎に 3D データと属性情報を持たせる形で管理する.BIM を使 用した建物のライフサイクル全体に渡る情報管理は, ISO 19650[2] として国際規格となっており,データ形式として 最も一般的なものが IFC ファイルである.IFC ファイルで

は各要素の・ジオメトリ・材質や色・他のオブジェクトと の関係・階層構造などさまざまな意味情報を扱うことがで きる.IFC は建築市産業界に関する標準化されたデジタル記 述のオープンな国際規格となっており,buildingSMART International が策定している [3].

BIM を用いた屋内デジタルツインには,保守・運用フェー ズにおけるデータ更新が難しい点と,データに手軽にア クセスすることが難しい点の 2 つの課題が存在している. BIM はこれまで建物の設計・施工・内装のフェーズで主に 用いられてきたため,内装まで完成した建物のデータは静 的なデータとして保存され,保守・運用フェーズにおいて の更新は想定されていない.リアルタイムのデータが必要 な IoT データ連携などは、BIM の各オブジェクトに付与さ れた ID と IoT 管理システムの ID などを直接対応させる ことで、BIM に紐づけることを可能にしている実装が主で ある.建物の運用・保守フェーズにおいて BIM を更新す ることができないため,屋内の家具の 3D データなど BIM のデータを直接参照する必要があるデータは,リアルタイ ムの屋内状況とは異なるデータを扱わざるを得なくなって いる.これにより施設利用の最適化やロボットの経路計画 など,屋内デジタルツインを利用するユースケースにおい てデジタルツインが本来の価値を発揮できない状態が課題 として挙げられる.BIM に関するもう一つの課題がデータ

へのアクセス性である.BIM の代表的なファイル形式であ る IFC ファイルは人間の目で読み解くことは難しいため, IFC ファイルを構文解析するソフトウェアなどを通して可 視化を行う必要がある.BIM はこれまで設計・施工などに 用いられてきており、扱う人も限られていたため、BIM の 可視化を行えるのは Autodesk Revit や ArchiCAD などの 専用ソフトウェアのみであった.これらのソフトウェアは いずれも高価であり,運用・保守の場面で多くの人が手軽 に使うユースケースには活用しづらい.以上のような背景 から、BIM を基盤とした屋内デジタルツインは、運用・保 守フェーズにおいて大きな効果を生むことが期待されてい るものの,社会実装に至るまでには未だ多くの課題が残さ れている.

筆者らは東大グリーン ICT プロジェクト (GUTP)\*1の BIM 基盤 WG と連携し, BIM の 2 次活用促進を目標とした オープンソースの開発プロジェクトを進めている. GUTP での取り組みで,IFC から抽出したメタデータとジオメト リを格納したサーバ (IFC モデルサーバと IFC ジオメトリ サーバ) を開発・運用中である.このサーバは IFC ファイ ルのアップロードや各種データ取得のための API エンドポ イントを備えている. API 経由で建物内の各オブジェクト の 3D データや属性情報などに簡単にアクセスすることが 可能になっている. 筆者らは、このサーバをデータ基盤と して,Web ブラウザ上で動作する BIM の 3D ビューアを 開発した. さらにこのブラウザアプリケーション上に 3D エディット機能を追加し,IFC モデルサーバも更新された 3D データを格納できるように拡張した. 本研究の貢献は, リアルタイムの屋内状況に合わせデジタルツインを更新す ることに着目し,これを目的とした簡易にアクセスできる アプリケーションシステムを提案した点である.

本稿は以下のような構成になっている. まず第2章では 本研究と関連するデジタルツインの概況や BIM に関する アプリケーション研究を紹介する. 次に3章にて、本研究 の目的のために実装したアプリケーションについて詳細に 説明する. 4 章では本稿のまとめを行う. 最後に5 章にて, 今後の課題を述べる.

## **2.** 関連研究

本章では,デジタルツインに関する調査結果や,BIM に 関するアプリケーションについての研究について述べる.

#### **2.1** デジタルツインとその課題

2012 年に米国航空宇宙局 (NASA) は,デジタルツインの 概念を再検討し,デジタルツインを物理モデルやセンシン グ,それらの過去データを利用し,対応した現実世界の対 象のライフサイクルを反映するマルチフィジックスかつマ

ルチスケールな統合システムと定義した [4].デジタルツイ ンとは、実空間における対象のツインを仮想空間上に用意 し,そのライフサイクルを仮想空間上に反映させ,ツイン の現在や過去のデータから対象をリアルタイムに監視する ことができるシステムである. そして、これら取得データ から実空間の対象にフィードバックを行うことで,ライフ サイクルや作業工程の最適化を図ることも目的とされる. Boje らは BIM とデジタルツインの状況について 196 の学 術出版物をレビューすることで,静的で他のデータモデル との連携を前提としていない BIM をデジタルツインの世 界観に拡張させることで、AEC 業界に大きな利益をもた らすと主張した [5].

デジタルツインの運用についてはいくつかの課題が指摘 されている.Lei らは専門家を対象としたデルファイ法に よる調査を行い,デジタルツインの運用における 14 の技 術的課題と 9 の非技術的課題を特定した [6]. 彼らが指摘 した技術的課題の中でも特に専門家の問題意識が強かった 課題として,データの相互運用性,ソフトウェアの入手困 難性,データの更新とバージョニングなどが挙げられる.

#### **2.2 BIM** 関連アプリケーション

BIM の可視化や編集を目的としたアプリケーションにつ いては,商用のもののみならず,学術界でもいくつか実装 例が存在する. Zhao らは IFC モデルを意味属性に関連付 けられた JSON ファイルと幾何学的情報を持つ 3D データ に再編成することで,Web サイト上で BIM モデルを素早 く読み込むことができるアプリケーションを開発した [7]. この研究では,ブラウザを介して直接 3D モデルを編集す ることはできないという技術的な制約を今後に向けた課 題の一つとして述べている. Li らは大規模な BIM シーン を Web ブラウザ上で効率的に表示するための手法を考案 した [8]. 伝送スケジューリング, キャッシュ管理, およ び最適な初期ロードを単一のシステムアーキテクチャに統 合し,大規模シーンの可視化効果を向上させながらシーン のロード時間とネットワーク遅延を効果的に削減できるこ とを示した. Silva らは [7] で指摘された今後の課題を解決 し, Web ブラウザ上で IFC の3D モデルを編集し, 他の ユーザからの閲覧を可能とした,クライアント-サーバ型の BIM 編集プラットフォームを作成した [9].

このように, BIM の可視化や編集を目的とした Web ブ ラウザで動作するアプリケーションはいくつか実装されて いるものの, リアルタイムの屋内状況と整合させ, 3D モ デルを更新することを目的としたアプリケーションについ ての試みはまだ少ない.

## **3.** 実装

本研究の目的は,リアルタイムの屋内状況に合わせた屋 内デジタルツインの更新を,ユーザからのアクセス性の高 い Web ブラウザで動作するアプリケーションとして実装 することである. この目的を踏まえて、本研究では、図1 のようにバックエンドサーバ,フロントエンドアプリケー ション,データベースの 3 つのコンポーネントからなるシ ステムを構築した.

#### **3.1** バックエンドサーバ

バックエンドサーバとしては, GUTP の BIM 基盤 WG と連携して開発した IFC モデルサーバと IFC ジオメトリ サーバを用いた.IFC モデルサーバでは,IFC データを構 文解析し,各インスタンスをドキュメント化,ドキュメン ト同士の参照・逆参照をエッジで表現する形でグラフデー タベースにストアするようにしている.これにより,デー タの検索処理をデータベースのマネジメントシステム側に 任せることを可能にしている.3D データについては別途 IFC ジオメトリサーバで管理している.モデルサーバの データと ID 接続を行うことにより,相互にデータ連携す ることが可能になっている.これらのサーバは Microsoft Azure のクラウド上に動作させている.データのアップ ロードや削除,アクセスなどは API 経由で行う.

本実装では,この IFC ジオメトリサーバの 3D データ ベースに,タイムスタンプの情報を追加した新たなテーブ ルを追加した.フロントエンドアプリケーションで更新し た 3D データを、更新した日時のタイムスタンプと共に保 存するための API エンドポイントを実装し,更新した日 時と併せて新たな 3D データがストアできるようになって いる.

#### **3.2** フロントエンドアプリケーション

アプリケーションの外観図を図に示した. 本アプリケー ションの構築には,Javascript フレームワークの React,ブ ラウザ上での 3D 表現用ライブラリの Three.js を用いてい る.利用するデータは全て,前述のバックエンドサーバか ら取得している.

ユーザはまず,図のようなモデル選択画面から,表示・ 編集する IFC モデルの ID と更新日時バージョンを選択で きる. なお、編集できる更新日時バージョンは最新のもの のみとしている。モデル選択画面ではこの他に、モデルの アップロードや削除を行うこともできる.モデルの表示選 択を行うと、バックエンドの IFC モデルサーバからメタ データを,IFC ジオメトリサーバから 3D データをそれぞ れ取得してくることで,図 2 のような IFC の表示画面に遷 移する.IFC 表示画面は,ツリービュー・3D ビュー・オブ ジェクト詳細表示の大きく3つの要素からなる.IFC デー タは階層構造になっており,オブジェクト同士やオブジェ クトと空間の間がどのような関係で定義されているのかを 把握することで,データをより深く理解することができる. この目的のためにツリービューを実装した.ツリービュー

内の各オブジェクト名をクリックすることで,後述する 3D ビューにおける該当オブジェクト部分がハイライトされる 機能も実装した.3D ビューはモデルサーバ内のジオメト リデータを RGBA 情報とあわせて可視化したものである. 3D ビュー内の各オブジェクトも選択することが可能であ り,選択によってツリービュー内の該当オブジェクト名の ハイライトや,後述するオブジェクト詳細表示機能を呼び 出すことができる.3D ビュー内でオブジェクトを選択す ることで,該当オブジェクトの詳細情報を表示するウィン ドウを 3D ビュー内に表示させることができる.

モデルの 3D 編集選択を行うと、図3のような編集画面 に遷移する. この画面では最新の更新バージョンの 3D モ デルと現場の点群データを重ねて表示できるようになって おり,3D モデルの方をドラッグ操作によって動かすこと ができる.点群データの表示には Potree を使用した.3D モデルと点群が重ねて表示されているため,どちらかが見 づらくなる場合がある.そのため,画面左上の選択タブか ら,どちらかを透明にすることでもう一方を見やすくする ことができる選択機能を搭載した.動く可能性の低いオブ ジェクト(床や壁など)を誤って動かすことのないよう, 動かすことのできるオブジェクトの IFC クラスを事前に 選択するような仕様としている.ユーザは動かしたいオブ ジェクトの IFC クラスを選択した後,そのオブジェクトを ダブルクリックすることで,同一平面上を自由に動かすこ とができる. この状態から右クリックで、回転するモード に変換する機能も搭載している.編集が終了したら Save ボタンを押すことで,IFC ジオメトリサーバに該当編集を 保存するための API を呼び出す.

## **4.** まとめ

本稿では,BIM を基にした屋内デジタルツインの可視化 と,デジタルツインをリアルタイムの屋内状況に合わせて 更新していくためのブラウザアプリケーションについて報 告した. 我々は BIM から生成される屋内デジタルツイン の現状の課題として,リアルタイムの状況に合わせて更新 する手段が不足していることと,手軽に扱えるソフトウェ アが不足していることの 2 つを取り上げた.これらの問題 を解決するため,ユーザが手軽に扱える Web ブラウザで 動作するソフトウェアアプリケーションを実装し,そのア プリケーション上で IFC の可視化と、点群データとの重ね 合わせ,3D モデルの更新などを行えるようにした.評価 を行うにあたって,本来ならばユーザビリティテストなど を行うのが適切であったが,本アプリケーションは実証段 階であり、現場への導入が行えていないため、使用感の評 価は今後の課題とすることとした.

## **5.** 今後の課題

本章では,今後の課題として,本アプリケーションの機

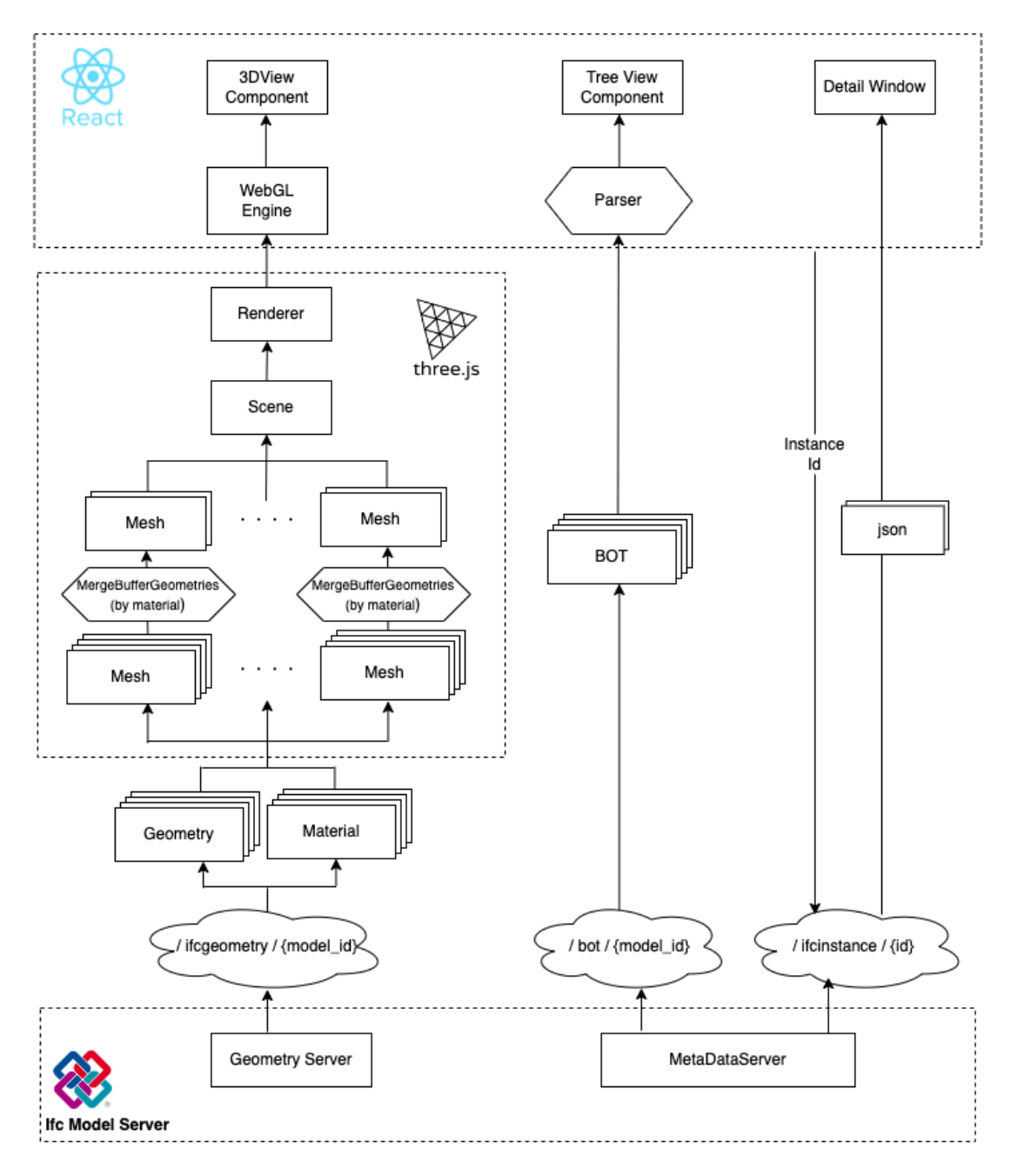

図 **1** システム構成図

能面,評価面での改善点や,リアルタイムの状況に合わせ てデジタルツインを更新していくにあたって解決すべき課 題について述べる.

## **5.1** アプリケーションの機能改善

今回作成したアプリケーションを社会実装するにあたっ ては,以下のような機能の実装が必須になると考えている.

- *•* 認証機能
- *•* 3D モデルのデータ圧縮
- *•* リアルタイムデータの選択肢の多様化

本アプリケーションには認証機能を実装していないため, 全てのユーザがモデルサーバに入っている全ての IFC デー

タの参照・編集を行えてしまう.この状態では企業などへ の導入を行うことはできないため、ユーザ認証機能と, ど のリソースにどのような操作権限を与えるかを制御する管 理画面などの実装が必要になる. 次に、現在 IFC ジオメ トリサーバに格納している 3D モデルデータはメッシュの データとなっており,3D モデルの読み込みには長い時間 がかかっている.今後は IFC ジオメトリサーバで glb など 軽量な3 D モデルに変換しておくことで,3D データへの アクセスをより高速にする必要がある. 最後に、本研究で はリアルタイムデータとして点群を表示させているが、実 際の現場においてはカメラしか利用できない場合なども考 えられる. こうした場合に備えて、リアルタイムデータと

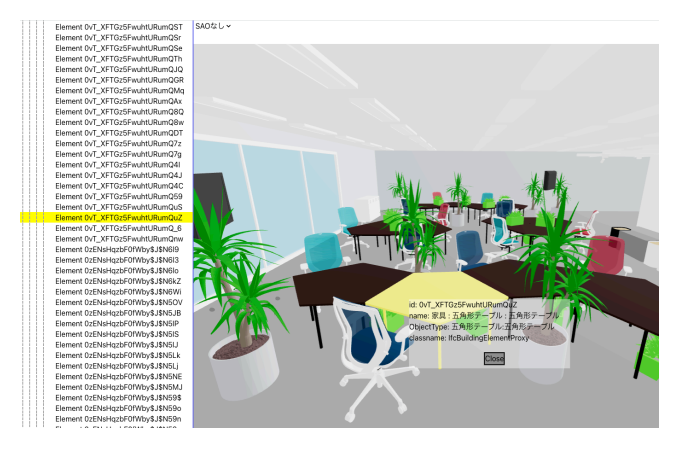

図 **2** ビューワ全体画面

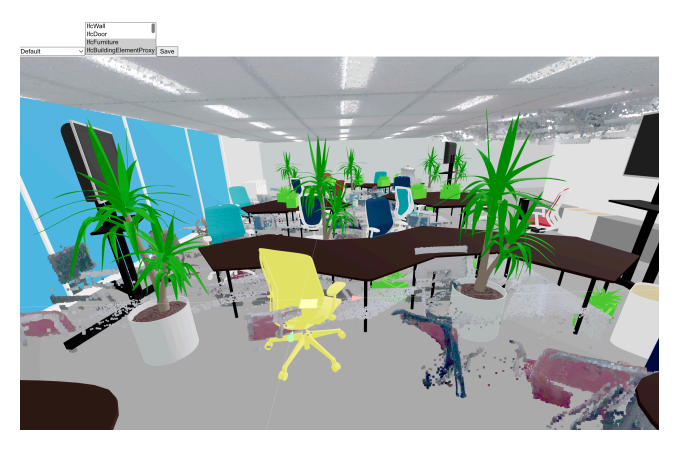

図 **3** 3D エディタ全体画面

して表示する入力として多様な選択肢を提示できるように アプリケーションを拡張し,現場のリソースに合ったアプ リケーションの使い方ができるようにしていくことが有用 である.

#### **5.2** 評価手法の選定・実行について

.本アプリケーションは,屋内デジタルツインをリアル タイムの屋内状況に合わせるための簡易にアクセスできる アプリケーションが存在していないことを課題とし,その 解決のために作成されたものである. そのため、本アプリ ケーションの使用感や有用性をユーザに評価してもらい, 今回の実装が研究目的に沿ったものであったかを定性的に 測定する予定である.

#### **5.3** デジタルツインの更新に関する課題

本アプリケーションはデジタルツインの更新の課題に対 して有用であると考えているが,一方でデジタルツインを 更新していくためにはアプリケーション実装以外の課題解 決も必要である. 一つ目が更新の自動検出である. 本アプ リケーションではリアルタイムのデータと IFC の 3D モデ ルを重ねて表示し,異なる部分は手動でオブジェクトを動 かすことで更新作業を行なっていた.この手法では人間に よる手作業が必要になってしまうため,現場の負担が大き

くなってしまう. 屋内状況を監視し 3D モデルを自動で更 新するための研究は,点群を入力とした研究 [10] やカメラ を入力とした研究 [11] など存在している。こうした技術の 精度を上げていくことによって,本アプリケーションに提 案機能を実装することや,更新を完全に自動化することも 期待できる.もう一つの課題が更新の差分抽出である.本 実装では、更新したオブジェクトのみならず、全てのオブ ジェクトの 3D モデルを保存しているため,データ量が膨 大になる.更新したバージョンと前回のバージョンの差分 のみを抽出し管理することができれば,データ量や異なる バージョン間の差分理解に対して有用であると考えられる.

## 参考文献

- [1] Azhar Salman. Building information modeling (BIM): Trends, benefits, risks, and challenges for the AEC industry. *Leadership and Management in Engineering*, Vol. 11, No. 3, pp. 241–252, July 2011.
- [2] Iso iso 19650-1:2018 organization and digitization of information about buildings and civil engineering works, including building information modelling  $(bim)$  — information management using building information modelling ― part 1: Concepts and principles. https://www.iso.org/standard/68078.html. (Accessed on 12/28/2022).
- [3] Industry foundation classes (ifc) buildingsmart international. https://www.buildingsmart.org/standards/bsistandards/industry-foundation-classes/. (Accessed on 12/28/2022).
- [4] Edward Glaessgen and David Stargel. The digital twin paradigm for future NASA and U.S. air force vehicles. In *53rd AIAA/ASME/ASCE/AHS/ASC Structures, Structural Dynamics and Materials Conference*, Structures, Structural Dynamics, and Materials and Colocated Conferences. American Institute of Aeronautics and Astronautics, April 2012.
- [5] Calin Boje, Annie Guerriero, Sylvain Kubicki, and Yacine Rezgui. Towards a semantic construction digital twin: Directions for future research. *Autom. Constr.*, Vol. 114, p. 103179, June 2020.
- [6] Binyu Lei, Patrick Janssen, Jantien Stoter, and Filip Biljecki. Challenges of urban digital twins: A systematic review and a delphi expert survey. *Autom. Constr.*, Vol. 147, p. 104716, March 2023.
- [7] Zhao Xu, Lu Zhang, Heng Li, Yi-Hsin Lin, and Shi Yin. Combining IFC and 3D tiles to create 3D visualization for building information modeling. *Autom. Constr.*, Vol. 109, p. 102995, January 2020.
- [8] Ke Li, Hantao Zhao, Qian Zhang, and Jinyuan Jia. CE-BOW: A Cloud ‐ Edge ‐ Browser online Web3D approach for visualizing large BIM scenes. *Comput. Animat. Virtual Worlds*, January 2022.
- [9] J P Silva, J P Pereira, J Santos, Interdisciplinary Studies Research Center (ISRC), Institute of Engineering of Porto – Polytechnic of Porto (ISEP/P. PORTO), Porto, Portugal, and Portugal 3maps-Sistemas de Gestão, Estarreja. DIGITAL TWIN 3D PLATFORM FOR COL-LABORATIVE REPRESENTATION AND EDITING OF IFC DOCUMENTS APPLIED TO THE BIM METHODOLOGY. *The International Archives of Photogrammetry, Remote Sensing and Spatial Information*

*Sciences; Gottingen*, Vol. XLVIII-4/W1-2022, pp. 411– 418, 2022.

- [10] Christopher Rausch and Carl Haas. Automated shape and pose updating of building information model elements from 3D point clouds. *Autom. Constr.*, Vol. 124, p. 103561, April 2021.
- [11] Xiaoping Zhou, Kaiyue Sun, Jia Wang, Jichao Zhao, Chiyuan Feng, Yalong Yang, and Wei Zhou. Computer vision enabled building digital twin using building information model. *IEEE Trans. Ind. Inf.*, Vol. 19, No. 3, pp. 2684–2692, March 2023.